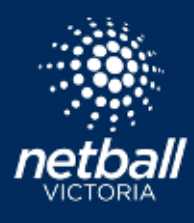

## $\hat{\mathbf{Q}}$ 安 É  $\mathcal{H}(\mathfrak{m})$ Gun kegianakén  $\ddot{\phi}$  $\mathfrak{S}$  $\Box$ **Urrent Day** Communication  $\overline{\mathfrak{A}}$  $\ddot{\sigma}$  $\widehat{\mathbf{G}}$ **Shop** director Energy

**CO** historiconnect

Match Day Technology

Coach List

 $200$  H as  $\approx$ 

Select the match day module

## Select the relevant competition on the dashboard. Select Competition Details > Coaches.

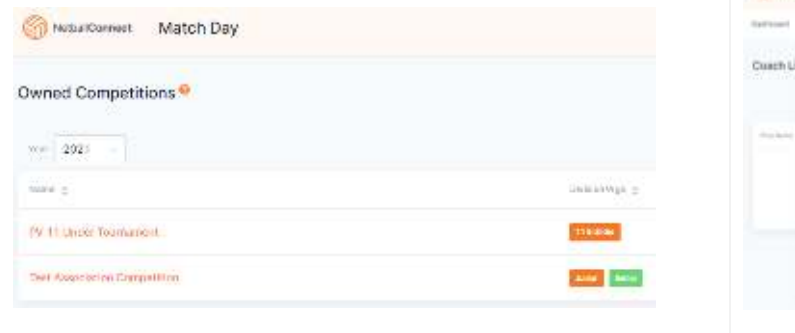

## Checken Match Day  $\overline{\phantom{a}}$

You have the option to add one coach at a time or import a list of coaches.

Connective David, North Day - Arrives - News & West

To add one coach at a time select Enter details in exactly as the coach has in their Netball Connect user profile. New - a member that is not already a manager of this competition. Existing – a member that is already a manager in this competition. Save and repeat

- Add Coach

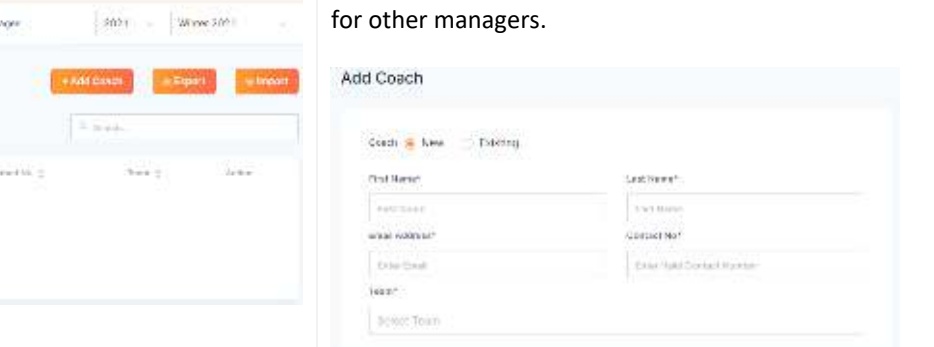

cannel.

**数量** 

If importing coaches select

God Rows (m)

Select download template. Add coach data to the template. Once completed, upload the file. Import Coaches

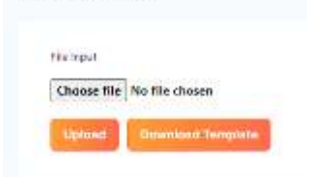

Coaches can view the teams matches on their schedule (home page) on the NetballConnect app.

ADD COACHES TO TEAMS

Quick Reference Guide